# **Table of Contents Form**

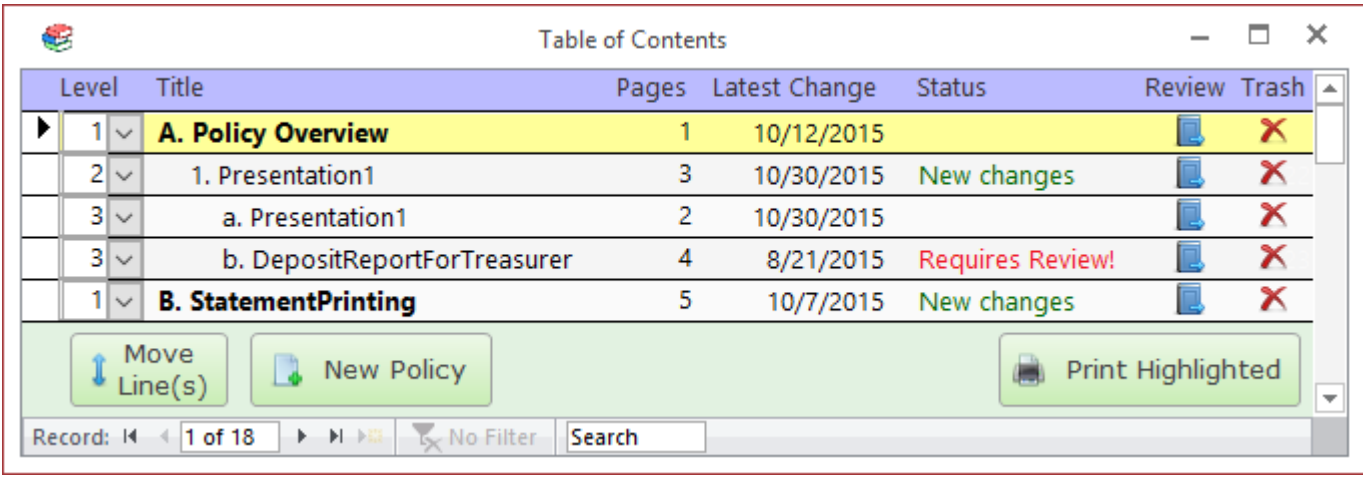

#### **Columns**

**Title**

**Pages**

**Latest Change**

**Status**

**Review**

#### **Move Line button**

Click on this button to move the highlighted line (or lines) to a new location. To move a group of lines, left-click and drag on the record selector boxes on the far left side of the form.

### **New Policy button**

Click on this button to [import a new policy document.](https://grandjean.net/wiki/pm/import_policy)

## **Print Highlighted button**

Click on this button to send the currently selected policy document to the default printer. If there is no source document (i.e., this is a placeholder line), then the [Placeholder Report](https://grandjean.net/wiki/pm/placeholder_report) will print instead. The program will ask you to confirm before sending to the printer.

From: <https://grandjean.net/wiki/> - **Grandjean & Braverman, Inc**

Permanent link: **[https://grandjean.net/wiki/pm/table\\_of\\_contents\\_form?rev=1571327555](https://grandjean.net/wiki/pm/table_of_contents_form?rev=1571327555)**

Last update: **2019/10/17 15:52 UTC**

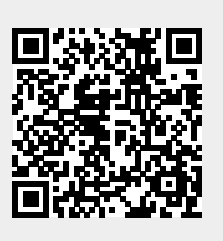